# Elektro**Form**

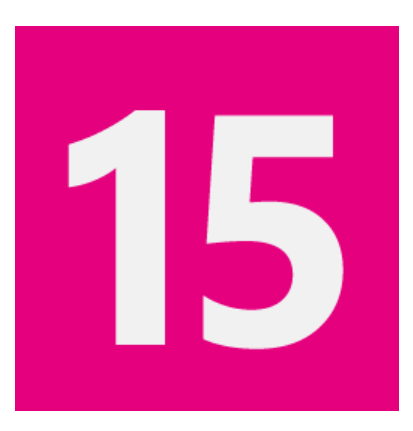

## **Pour installateurs : Etablir des formulaires de déclaration et les envoyer directement**

### **Formulaires de déclaration**

Tous les formulaires de déclaration importants sont contenus dans ElektroForm – p.ex. avis d'installation, commandes d'appareils, protocole d'essais-mesures, rapport de sécurité etc.

### **Saisie unique des données**

Vous ne saisissez qu'une seule fois les données relatives à l'objet, à l'exploitant de réseau et les addresses - ElektroForm va placer les données dans le formulaire.

### **Envoi des formulaires par voie électronique**

Les formulaires et les annexes en format PDF peuvent être envoyés par voie électronique à l'exploitant de réseau. Un accusé de réception est renvoyé automatiquement.

### **Dresser des schémas**

L'outil intégré de création de schéma permet de réaliser rapidement le schéma de principe de l'installation. Lignes de connexion et de séparation, symboles simples et combinés permettent de dresser en un tourne-main le schéma de principe d'une installation.

### **En un coup d'oeil**

La matrice de projet offre un aperçu parfait des projets en cours et terminés.

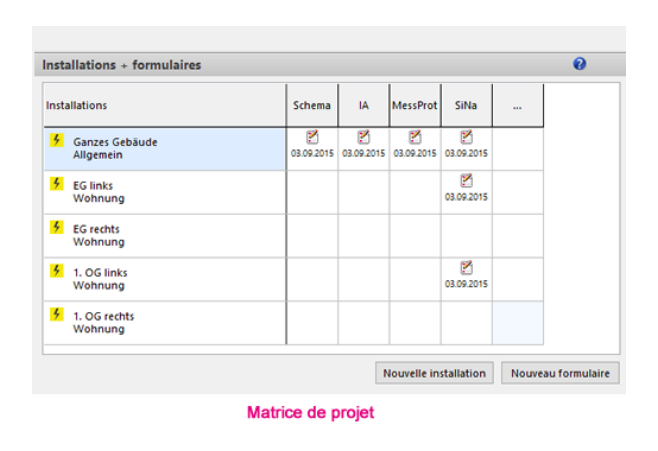

Plus de nouvelles fonctions : voir au verso

**Brunner Informatik AG** 

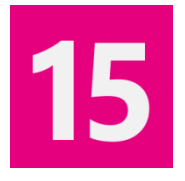

### **Quelles sont les nouveautés d'ElektroForm15?**

### **Menu Démarrer / Assistant / Matrice de projet**

- Menu Démarrer pour appeler les fonctions les plus fréquemment utilisées
- Assistant de projet pour créer facilement un projet
- Matrice de projet avec indication d'état : tout le projet en un coup d'oeil
- Recherche de projets pour lesquels le rapport de sécurité est échu
- Identification au demarrage du programme (option)

### **Formulaires**

- Formulaire supplémentaire : protocole d'essaismesures photovoltaïque
- Impression et aperçu avant impression en PDF
- Réception automatique des réponses
- Extensions dans l'outil de schéma

### **Signatures / Workflow**

- Nouvelle boîte de dialogue pour signature formulaires
- Marquer pour signature
- Recherche des formulaires prêts à signer
- Droits d'accès gradués des collaborateurs

### **Travailler en déplacement / outil de sync**

• Activation aisée d'ordinateurs portables et de tablettes pour pouvoir travailler sans connexion à la base de données de l'entreprise (offline)

### **Installation, configuration requise**

- Setup pour installation après téléchargement sur Internet
- Attribution de mot de passe par "administrateur ElektroForm"
- Fonctionne sur systèmes d'exploitation Windows Vista et ultérieurs
- Licence individuelle ou multiposte

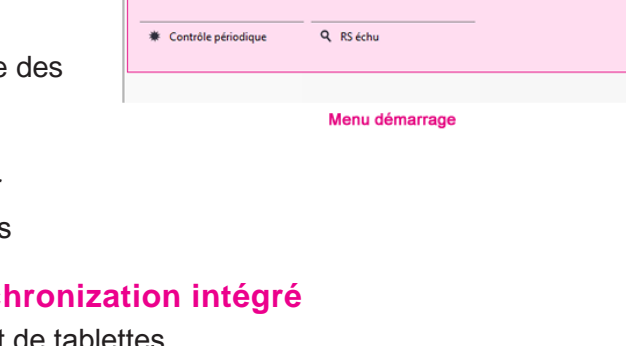

ichier Conteneurs Données de base Définitions Aide

Fransformation / extension Q A signer

Rechercher

Q En suspens

Q Réponse recue

Conteneur

Affiche conteneurs du group

Q

 $\mathbb{H}^{\mathcal{B}}$ 

**☀** Raccordement temp.

ElektroForm15

Nouveau

**☀** Bâtiment neuf

Pour commandes, questions, démonstrations : [www.brunnerinformatik.](http://www.brunnerinformatik.ch/)ch / Tél 031 917 10 33